# **WebSocket**

# **Protokół komunikacji:**

Miernik wagowy PUE 5 Wagi serii TMX

# INSTRUKCJA OPROGRAMOWANIA

ITKP-54-01-04-24-PL

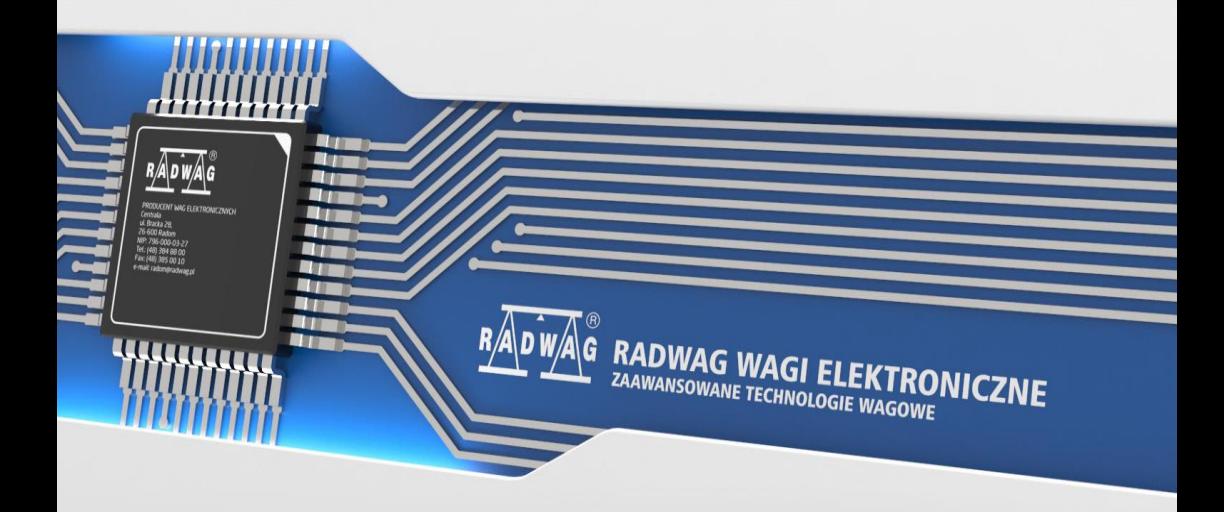

# KWIECIEŃ 2024

# **SPIS TREŚCI**

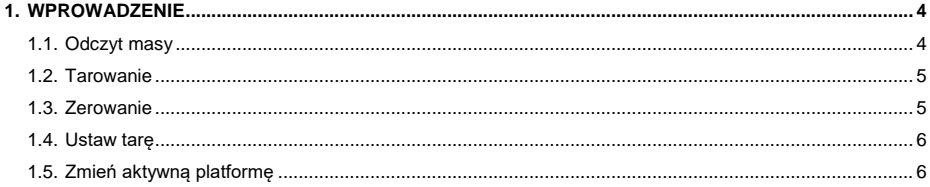

#### <span id="page-3-0"></span>**1. WPROWADZENIE**

Komunikacja z terminalem wagowym odbywa się za pomocą WebSocket. Należy ustanowić połączenie przy użyciu tego protokołu na porcie 4101(Domyślnie) oraz przesyłać wszelkie dane w formacie JSON.

Za pomocą tego protokołu można zapytać o masę, wytarować, wyzerować, ustawić tarę.

#### <span id="page-3-1"></span>**1.1. Odczyt masy**

Masę odczytać można za pomocą polecenia:

```
{
   "COMMAND":"MASS_MANAGER", 
   "PARAM": "GetMass"
}
```
#### Odpowiedź:

{

```
"NetAct":{
        "Value":"226",
        "Unit":"g",
        "Precision":0,
        "Unrounded":0
        },
"NetCal":{
        "Value":"226",
        "Unit":"g",
        "Precision":0,
        "Unrounded":0
        },
"Div":null,
"Tare":"54",
"Range":"",
"Max":"3009",
"MaxAct":3009.0,
"IsStab":true,
"IsTare":true,
"IsZero":false,
"IsTareGiven":false,
"AwardedDigit":0,
"WeighingStatus":"Ok",
"AutoCalibrationStatus":null,
"PlatformIndex":0
```
}

#### **Przy czym:**

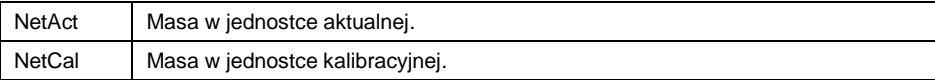

#### <span id="page-4-0"></span>**1.2. Tarowanie**

```
Wytarować można za pomocą polecenia:
{
   "COMMAND": "MASS_MANAGER",
   "PARAM": "Tarring" 
}
```
#### Odpowiedź:

```
{
   "COMMAND": "EXECUTE_ACTION",
  "PARAM": "Tarring",
   "STS": "OK"
}
```
Jeśli tarowanie się powiedzie w polu STS będzie OK. Natomiast jeśli przekroczony zostanie zakres tarowania STS będzie ExceededRange.

#### <span id="page-4-1"></span>**1.3. Zerowanie**

Wyzerować można za pomocą polecenia:

```
{ 
   "COMMAND": "MASS_MANAGER",
   "PARAM": "Zeroing"
}
```
#### Odpowiedź:

```
{
   "COMMAND": "EXECUTE_ACTION",
  "PARAM": "Zeroing",
  "STS": "OK"
}
```
Jeśli zerowanie się powiedzie w polu STS będzie OK. Natomiast jeśli przekroczony zostanie zakres zerowania STS będzie ExceededRange.

#### <span id="page-5-0"></span>**1.4. Ustaw tarę**

Ustawić tarę można za pomocą polecenia:

```
{
  "COMMAND": "MASS_MANAGER",
   "PARAM": "SetTare",
   "VALUE":6.5
}
```
Przy czym w polu VALUE należy podać wartość tary.

Odpowiedź:

```
{
  "COMMAND": "MASS_MANAGER",
  "PARAM": "SetTare",
  "STS": "OK"
}
```
### <span id="page-5-1"></span>**1.5. Zmień aktywną platformę**

```
Zmienić platformę można za pomocą polecenia:
{
   "COMMAND": "MASS_MANAGER",
   "PARAM": "ChangePlatform"
}
Odpowiedź:
{
```

```
 "COMMAND": "MASS_MANAGER",
  "PARAM": "ChangePlatform",
  "STS": "OK"
}
```
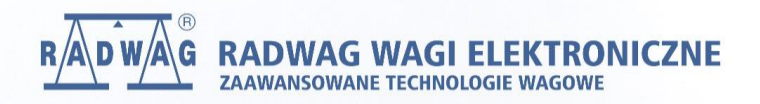

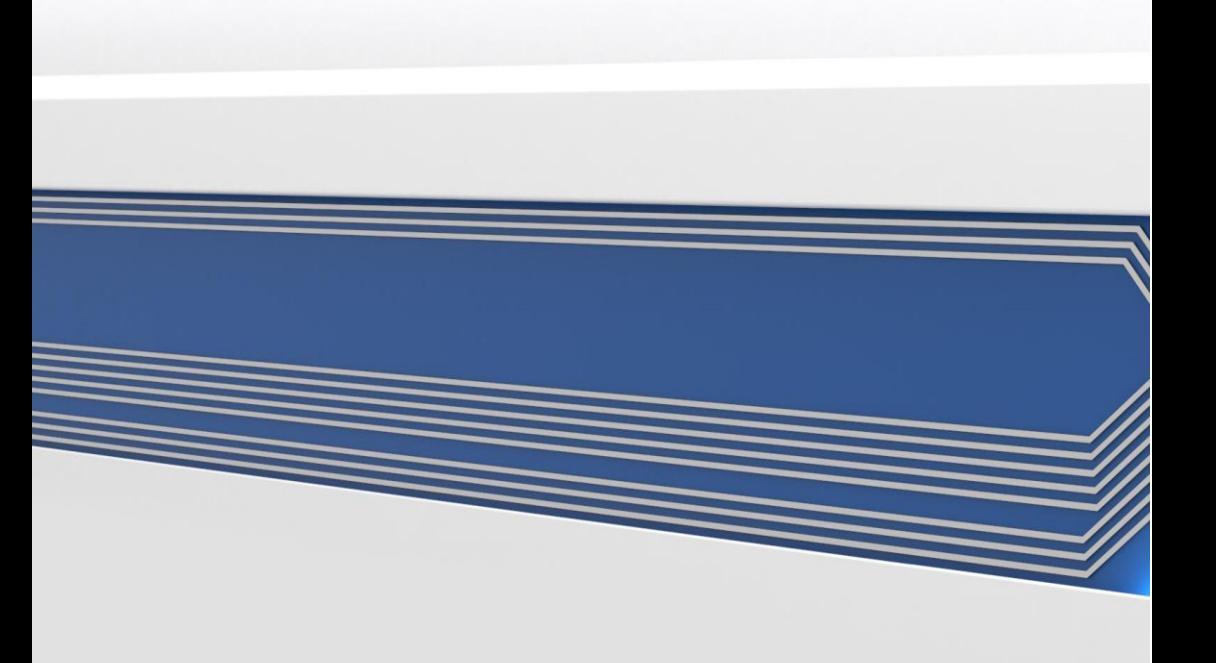